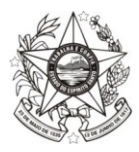

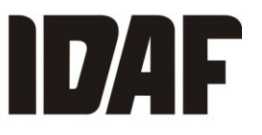

## **25ª CONVOCAÇÃO PARA FORMALIZAÇÃO DE CONTRATO**

O diretor-presidente do Instituto de Defesa Agropecuária e Florestal do Espírito Santo (Idaf), no uso de suas atribuições legais, torna pública a convocação para formalização de contrato, referente ao processo seletivo para provimento de vagas e formação de cadastro de reserva para o cargo de Assistente de Suporte em Desenvolvimento Agropecuário, em regime de designação temporária.

## 1. DOS CANDIDATOS CONVOCADOS PARA FORMALIZAÇÃO DE CONTRATO

1.1 Fica estabelecido que os candidatos que tiveram seus títulos avaliados e deferidos, conforme **Anexo I**, em conformidade com o Edital de Abertura nº 003/2020, de 27 de outubro de 2020, deverão:

- a) enviar os documentos descritos no **item 2.3** deste documento, **via sistema e-Docs**  [\(https://e-docs.es.gov.br/\)](https://e-docs.es.gov.br/), **até o dia 04 de agosto de 2022;**
- b) habilitar conta do Acesso Cidadão, conforme **item 3** deste documento, para viabilizar a assinatura eletrônica do contrato como cidadão, que será efetivada conforme previsto na letra 'c' deste item; e
- c) apresentar a documentação **original descrita no item 4** deste documento, pessoalmente, para conferência, à Gerência de Recursos Humanos (Gereh) do Idaf, na sede do órgão, situada na Av. Jerônimo Monteiro, 1.000, loja 01, sala 214, Centro, Vitória/ES, **no dia 05 de agosto de 2022**, **entre 9h às 15h.** O candidato também procederá à assinatura do contrato, via e-Docs, presencialmente na Gereh.

#### 2. DO ENVIO DOS DOCUMENTOS VIA E-DOCS PARA FORMALIZAÇAO DE CONTRATO

2.1 Encontra-se disponível no site [www.selecao.es.gov.br](http://www.selecao.es.gov.br/) um tutorial sobre envio de documentação via e-Docs.

2.2 No campo "Título" do encaminhamento, o candidato deverá preencher, conforme padrão a seguir: "Nº da classificação-Nome Completo do Candidato-Município-Tipo de Classificação". *Exemplo: 15-Maria da Silva-Cariacica-Ampla concorrência*

2.2.1 O encaminhamento deverá ser feito para o destinatário: **GRUPOS E COMISSÕES – PROCESSO SELETIVO - IDAF.**

2.3 Para efeito de formalização de contrato, o candidato deverá encaminhar, **via e-Docs**, os seguintes documentos eletrônicos e/ou digitalizados, em formato **PDF**:

- a) Certificado de conclusão ou diploma de curso de nível médio, expedido por instituição de ensino reconhecida pelo Ministério da Educação, ou por Secretarias ou Conselhos Estaduais de Educação, conforme legislação vigente;
- b) CPF ou comprovante de situação cadastral do CPF, emitido pelo site da Receita Federal do Brasil;
- c) Carteira de identidade (RG), com número, órgão expedidor e data de expedição;

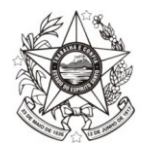

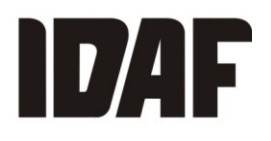

- d) Título de eleitor;
- e) Certidão negativa criminal e certidão de quitação eleitoral da Justiça Eleitoral [\(http://www.tse.jus.br/eleitor/servicos/certidoes/certidao-de-crimes-eleitorais](http://www.tse.jus.br/eleitor/servicos/certidoes/certidao-de-crimes-eleitorais) e [http://www.tse.jus.br/eleitor/servicos/certidoes/certidao-de-quitacao-eleitoral\)](http://www.tse.jus.br/eleitor/servicos/certidoes/certidao-de-quitacao-eleitoral);
- f) Carteira de trabalho CTPS (páginas contendo: fotografia; data de expedição; número e série; dados pessoais; e a página onde se efetua o registro de primeiro emprego, mesmo se estiver em branco);
- g) PIS/PASEP (se possuir) ou extrato da Caixa Econômica Federal e/ou do Banco do Brasil, emitido nas agências bancárias;
- h) Qualificação cadastral (acessar o endereço eletrônico [www.esocial.gov.br](http://www.esocial.gov.br/) e, no menu "consulta qualificação cadastral", imprimir o comprovante);
- i) Comprovante de residência (conta de água, energia elétrica ou telefone);
- j) Comprovante de conta bancária do Banestes (se possuir);
- k) Certificado de reservista ou de dispensa de incorporação, em caso de candidato brasileiro do sexo masculino;
- l) Certidões negativas da Justiça Militar da União e da Justiça Militar Estadual do Espírito Santo, em caso de candidato brasileiro do sexo masculino [\(http://www.stm.jus.br/servicos-stm/certidao-negativa/emitir-certidao-negativa\)](http://www.stm.jus.br/servicos-stm/certidao-negativa/emitir-certidao-negativa);
- m) Certidão de casamento ou nascimento;
- n) Foto 3x4 recente;
- o) Currículo atualizado, contendo e-mail e telefone;
- p) Atestado de médico do trabalho, declarando a aptidão do candidato ao desempenho da função profissional;
- q) Certidão negativa da Justiça Federal do Espírito Santo cível e criminal [\(http://www2.jfes.jus.br/jfes/certidao/emissao\\_cert.asp\)](http://www2.jfes.jus.br/jfes/certidao/emissao_cert.asp);
- r) Certidões negativas da Justiça Estadual do Espírito Santo cível e criminal [\(https://sistemas.tjes.jus.br/certidaonegativa/sistemas/certidao/CERTIDAOPESQUISA.cf](https://sistemas.tjes.jus.br/certidaonegativa/sistemas/certidao/CERTIDAOPESQUISA.cfm) [m](https://sistemas.tjes.jus.br/certidaonegativa/sistemas/certidao/CERTIDAOPESQUISA.cfm) - escolher as opções 1ª e 2ª instância; uma de cada vez);
- s) Documentação comprobatória das informações declaradas no ato de inscrição, a que se referem o item 4 e o Anexo II do Edital de Abertura n° 003/2020; e
- t) Ficha de inscrição gerada pelo sistema eletrônico do Processo Seletivo.

2.4 Não serão aceitos documentos ilegíveis, com rasuras e/ou outros defeitos que dificultem a leitura.

2.5 É de responsabilidade do candidato atentar-se para que a digitalização fique legível.

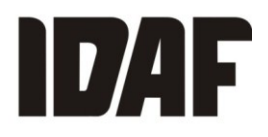

2.6 Os documentos anexados e a observação ao prazo estabelecido para envio são de responsabilidade do candidato, que arcará com as consequências de eventuais erros nesses procedimentos.

3. DA HABILITAÇÃO DA CONTA ACESSO CIDADÃO PARA ASSINATURA ELETRÔNICA DO CONTRATO

3.1 Os candidatos convocados, conforme **Anexo I** deste documento, deverão acessar o endereço eletrônico [www.acessocidadao.es.gov.br](http://www.acessocidadao.es.gov.br/) e habilitar conta da seguinte forma:

- 3.1.1 Acesse o Portal Acesso Cidadão [\(www.acessocidadao.es.gov.br\)](http://www.acessocidadao.es.gov.br/);
- 3.1.2 Faça o *login*, usando CPF ou e-mail cadastrado e senha;
- 3.1.3 Clique em entrar;
- 3.1.4 Clique no menu com o nome do candidato (na parte superior direita);
- 3.1.5 Selecione a opção "Verificar conta";
- 3.1.6 Escolha de qual maneira verificará sua conta: CNH Capixaba, Certificado Digital ou Selfie.
	- 3.1.6.1 Caso o candidato seja servidor público estadual, é preciso garantir que a conta não esteja vinculada, pois a assinatura do contrato deve ser feita com o perfil de cidadão.
- 3.1.7 Clique em "Verificar";
- 3.1.8 Siga as orientações da maneira escolhida, conforme opção do item 3.1.6 deste documento.

3.2 A habilitação de conta é confirmada a partir da inclusão do símbolo  $\blacktriangleright\blacktriangleright$  ao lado da maneira de verificação de conta selecionada.

3.3 A habilitação da conta acesso cidadão para assinatura eletrônica do contrato deve ser efetivada em até dois dias anterior à data de formalização de contrato.

## 4. DO COMPARECIMENTO PARA FORMALIZAÇÃO DE CONTRATO

4.1 Para efeito de formalização do contrato, os candidatos descritos no Anexo I deste documento deverão apresentar-se, no dia **05 de agosto de 2022**, conforme especificado na alínea "c" do item 1.1 deste documento, portando toda a documentação necessária, para conferência, quais sejam:

- a) Original do certificado de conclusão ou diploma de curso de nível médio;
- b) Original do CPF ou comprovante de situação cadastral do CPF, emitido pelo site da Receita Federal do Brasil;
- c) Original da carteira de identidade (RG), com número, órgão expedidor e data de expedição;

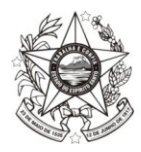

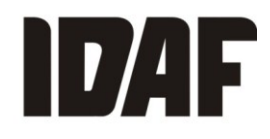

- d) Original do título de eleitor e comprovante de votação na última eleição ou quitação eleitoral;
- e) Original da certidão de nascimento ou casamento;
- f) Original da carteira de trabalho profissional, em que conste fotografia, número/série, data de expedição, filiação, local de nascimento e página de contrato do primeiro emprego;
- g) Original PIS/PASEP (se possuir), ou extrato da Caixa Econômica Federal e/ou do Banco do Brasil, emitido nas agências bancárias;
- h) Original do comprovante de residência (conta de água, energia elétrica ou telefone);
- i) Original do comprovante de conta bancária do Banestes (se possuir);
- j) Original do certificado de reservista ou de dispensa de incorporação, em caso de candidato brasileiro do sexo masculino;
- k) Original do atestado de médico do trabalho, declarando a aptidão do candidato ao desempenho da função profissional; e
- l) Original da documentação comprobatória das informações declaradas no ato de inscrição, a que se referem o item 4 e o Anexo II do Edital de Abertura nº 003/2020.

#### 5. DAS DISPOSIÇÕES FINAIS E TRANSITÓRIAS

5.1 Na hipótese de não comparecimento para fins de formalização de contrato na data e no horário marcados pelo Idaf, conforme alínea "c"' do item 1.1 deste documento, o candidato será automaticamente **eliminado** do Processo Seletivo Simplificado.

5.2 Caso o candidato firme contrato e não assuma exercício na data estabelecida, **o contrato será rescindido automaticamente.**

5.3 Nenhum candidato poderá alegar desconhecimento das instruções contidas nesta convocação e das demais normas do Processo Seletivo.

5.4 Os casos omissos neste documento serão resolvidos pela Comissão do Processo Seletivo.

Vitória/ES, 27 de julho de 2022.

#### LEONARDO CUNHA MONTEIRO Diretor-presidente do Idaf

# **GERÊNCIA REGIONAL DE CACHOEIRO DE ITAPEMIRIM COLOCAÇÃO CANDIDATOS – AMPLA CONCORRÊNCIA MUNICÍPIO** 66 Liamara Lopes Hybner Cuaçuí **ESCRITÓRIO CENTRAL COLOCAÇÃO CANDIDATOS – NEGROS MUNICÍPIO**

38 Luciana Santos De Jesus Vitória

#### **ANEXO I**

Documento original assinado eletronicamente, conforme MP 2200-2/2001, art. 10, § 2º, por:

**LEONARDO CUNHA MONTEIRO** DIRETOR PRESIDENTE 01011200001 - IDAF - GOVES assinado em 27/07/2022 11:57:22 -03:00

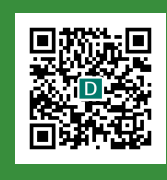

#### **INFORMAÇÕES DO DOCUMENTO**

Documento capturado em 27/07/2022 11:57:22 (HORÁRIO DE BRASÍLIA - UTC-3) por LEONARDO CUNHA MONTEIRO (DIRETOR PRESIDENTE - 01011200001 - IDAF - GOVES) Valor Legal: ORIGINAL | Natureza: DOCUMENTO NATO-DIGITAL

A disponibilidade do documento pode ser conferida pelo link: https://e-docs.es.gov.br/d/2022-0V299Z